# swissvoice

# **Avena 439/439T**

wissvoice

swissvoice

Schnurloses Analog-Telefon (DECT)

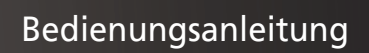

## Sicherheitshinweise

Dieses schnurlose DECT Telefon dient der Übertragung von Sprache über das analoge Telefonnetz. Jede andere Art der Verwendung ist nicht erlaubt und gilt als nicht bestimmungsgemäss. Die Bedienungsanleitung mit ihren Sicherheitshinweisen ist Bestandteil des Gerätes und muss beim Wiederverkauf dem neuen Besitzer ausgehändigt werden.

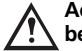

#### **Achtung: Warnung vor einer Gefahrenstelle, Sicherheitshinweise beachten!**

- Sowohl Tonruf als auch Signaltöne werden über den Lautsprecher am Mobilteil wiedergegeben. Halten Sie deshalb das Mobilteil nicht ans Ohr, wenn eine dieser Funktionen eingeschaltet ist, sonst kann Ihr Gehör beeinträchtigt werden!
- Für die Basisstation das mitgelieferte Steckernetzgerät 6 VDC/450 mA verwenden.

#### **Wiederaufladbare Akkuzellen**

Nur zugelassene, wiederaufladbare Akkuzellen TYP NiMH 400 mAh verwenden. Der Einsatz anderer Akkuzellen-Typen oder von nicht wiederaufladbaren Batterien/Primärzellen kann gefährlich sein und zu Funktionsstörungen des Gerätes bzw. Beschädigungen führen. Zum Einlegen der Akkus beachten Sie bitte die Anweisungen im Kapitel «Mobilteile in Betrieb nehmen».

#### **Achtung:**

- Akkuzellen nicht ins Wasser tauchen oder ins Feuer werfen.
- Akkuzellen können während des Aufladens warm werden, dies ist normal und ungefährlich.
- Keine fremden Ladegeräte verwenden, die Akkuzellen können sonst beschädigt werden.
- Das Mobilteil darf nicht ohne Akkuzellen oder ohne Akkudeckel geladen werden.
- **Träger von Hörgeräten** sollten vor der Nutzung des Telefons **beachten**, dass sich Funksignale in Hörgeräte einkoppeln und einen unangenehmen Brummton verursachen können.
- Medizinische Geräte können durch die Funksignale in ihrer Funktion beeinflusst werden.
- Benutzen Sie Ihr DECT Cordless Telefon nicht in explosiongefährdeten Umgebungen (z. B. Lackierereien, Tankstellen, usw.)
- Stellen Sie die Basisstation nicht in Bädern oder Duschräumen auf.
- Bei einem Spannungsausfall des öffentlichen Stromnetzes oder bei leeren Akkuzellen funktioniert Ihr DECT Cordless Telefon nicht!
- Blanke Kontaktstellen nicht berühren!

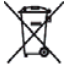

#### **Entsorgung**

Entsorgen Sie die Akkus, die Basisstation, das Mobilteil, die Ladestation und die Netzgeräte umweltgerecht. Sie dürfen nicht über den Hausmüll entsorgt werden.

## Inhaltsverzeichnis

Bitte lesen Sie diese Bedienungsanleitung genau durch, damit Sie alle Vorzüge Ihres neuen Avena 439/439T kennenlernen und anwenden können.

Bewahren Sie diese Bedienungsanleitung auf jeden Fall auf!

**Hinweis:** Diese Bedienungsanleitung beschreibt den maximalen Funktionsumfang des Avena 439/439T. Abweichungen oder Einschränkungen zur vor liegenden Bedienungsanleitung betreffend Funktionen und Bedienungsanweisungen bedingt durch Eigenheiten der Netzbetreiber und Provider sind möglich.

#### **Sicherheitshinweise**

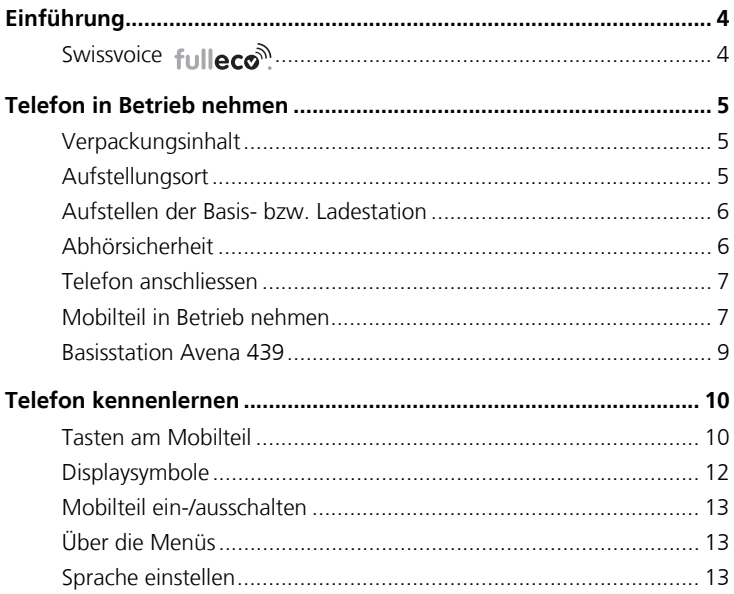

## Inhaltsverzeichnis

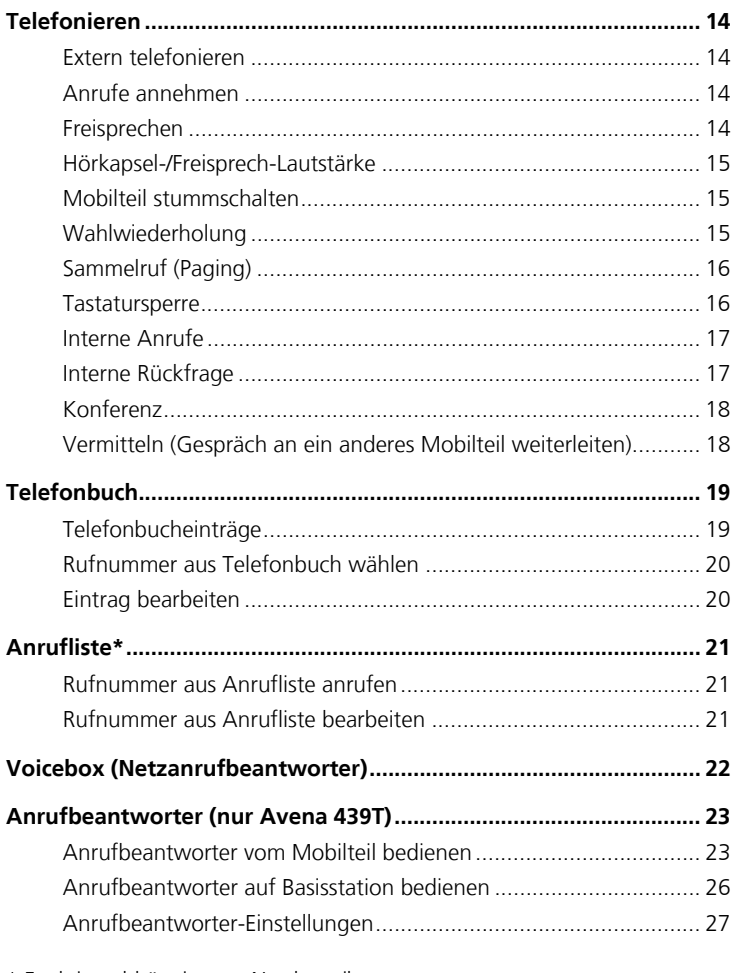

\* Funktion abhängig vom Netzbetreiber. Informieren Sie sich bei Ihrem Netzbetreiber, ob dieser Dienst angeboten wird.

## Inhaltsverzeichnis

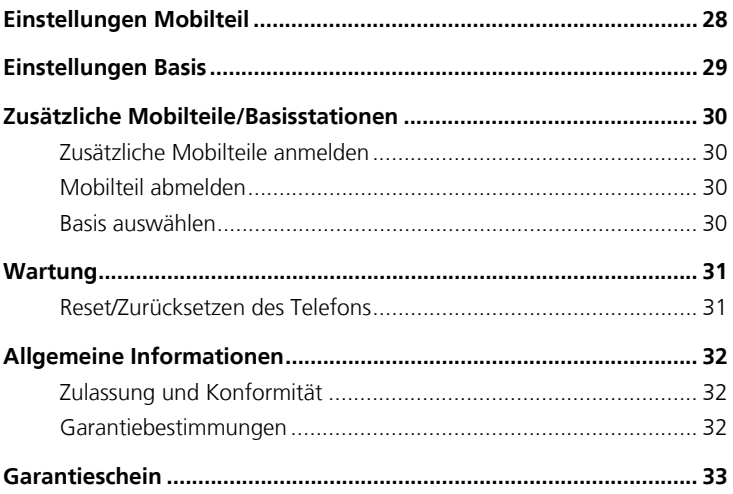

## Einführung

#### **Swissvoice fullece<sup>n</sup>**

Ihr Avena 439/439T ist mit den neuesten Errungenschaften zur Verminderung elektro - magnetischer Strahlung (dem sogenannten «Elektrosmog») sowie zur Verminderung des Stromverbrauchs ausgestattet.

Swissvoice fulleco<sup>®</sup>, beinhaltet die drei folgenden Funktionen:

#### **Strahlungsreduktion beim Betrieb mit mehreren Mobilteilen**

Im Ruhezustand wird die elektromagnetische Strahlung zwischen der Basisstation und allen an der Basisstation angemeldeten Mobilteilen automatisch ausgeschaltet. Mobilteile und Basis warten auf einen «Weckimpuls» in Form eines ankommenden Anrufes, durch Aktivieren eines Mobilteiles oder wenn das System Daten synchronisiert.

Mit anderen Worten: das Gerät erzeugt keinerlei elektromagnetische Strahlung, wenn es nicht in Betrieb ist!

#### **Strahlungsreduktion während eines Gesprächs**

Wenn Sie sich mit einem Mobilteil in der Nähe der Basisstation befinden, wird die Strahlung um bis zu 65% reduziert. Die Sendeleistung zwischen Mobilteil und Basisstation wird automatisch auf das tiefstmögliche Niveau eingestellt, je nachdem wie gross der Abstand zur Basisstation ist.

#### **Verminderung des Stromverbrauchs**

Dank dem leistungsfähigen Schaltnetzteil wird der Stromverbrauch des Telefons massiv reduziert (bis zu 60%). In Kombination mit den Funktionalitäten «Strahlungsreduktion während eines Gesprächs» und «Strahlungsreduktion beim Betrieb mit mehreren Mobilteilen» trägt das Gerät demzufolge dazu bei, dass Sie Strom und Kosten sparen.

Information:

Bei mindestens einem angemeldeten Mobilteil eines Fremdherstellers fulleco<sup>®</sup> ist nicht mehr möglich.

#### **Verpackungsinhalt**

#### **Avena 439/439T**

- $\Rightarrow$  1 Basisstation
- **⇒1 Anschlusskabel**
- 1 Steckernetzgerät 6 VDC/450 mA
- **⇒1 Mobilteil**
- 2 Akkus NiMH AAA 400 mAh
- 2 Bedienungsanleitungen DE/EN

#### **Aufstellungsort**

Für die bestmögliche Reichweite empfehlen wir einen zentralen Aufstellungsort im Mittelpunkt Ihres Aktionsradius. Vermeiden Sie die Aufstellung in Nischen, Kammern und hinter Stahltüren.

Die maximale Reichweite zwischen der Basisstation und dem Mobilteil beträgt ca. 50 Meter in Gebäuden und 300 Meter im Freien. In Abhängigkeit von den Umgebungsbedingungen, den räumlichen und bautechnischen Gegebenheiten, kann die Reichweite geringer werden. Bedingt durch die digitale Übertragung im genutzten Frequenzbereich können – abhängig vom bautechnischen Umfeld auch innerhalb der Reichweite – Funkschatten auftreten. In diesem Fall kann die Übertragungsqualität durch vermehrte, kurze Übertragungslücken vermindert sein. Durch geringfügige Bewegung aus dem Funkschatten wird die gewohnte Übertragungsqualität wieder erreicht. Bei Überschreiten der Reichweite wird die Verbindung getrennt, wenn Sie nicht innerhalb von fünf Sekunden in den Reichweitenbereich zurückkehren.

Um funktechnisch bedingte Einkopplungen in andere elektronische Geräte zu vermeiden, empfehlen wir einen möglichst grossen Abstand (min. 1 m) zwischen der Basis-/Lade - station bzw. dem Mobilteil und anderen Geräten.

#### **Aufstellen der Basis- bzw. Ladestation**

- Die Basisstation darf keiner direkten Sonnenbestrahlung ausgesetzt werden.
- Die Basisstation muss vor Nässe geschützt werden. Sie darf nicht in Räumen, in denen Kondenswasser, korrosive Dämpfe oder übermässiger Staubanfall auftritt, aufgestellt werden. Kondenswasser kann in Kellerräumen, Garagen, Wintergärten oder Verschlägen auftreten.
- Die Umgebungstemperatur muss zwischen 5 °C und 40 °C liegen.
- Vermeiden Sie auch einen Aufstellort in der Nähe von Wärmequellen, z. B. Heizkörpern.

Die Basisstation hat keinen Netzschalter. Aus diesem Grund muss die Steckdose, an der sie angeschlossen ist, leicht zugänglich sein.

#### **Abhörsicherheit**

Wenn Sie telefonieren, sind Basisstation und Mobilteil über einen Funkkanal miteinander in Verbindung. Die Basisstation vermittelt dabei zwischen dem Telefonnetz und dem Mobilteil. Damit niemand Ihre Gespräche mithören oder auf Ihre Kosten telefonieren kann, findet zwischen Basisstation und Mobilteil ständig ein Kennungsaustausch statt.

Stimmen die Kennungen nicht überein, wird die Verbindung mit fremden Mobilteilen gar nicht erst aufgebaut.

#### **Telefon anschliessen**

Damit Sie Ihr Telefon in Betrieb nehmen können, müssen Sie das Telefonanschluss-Kabel sowie das Netzkabel einstecken.

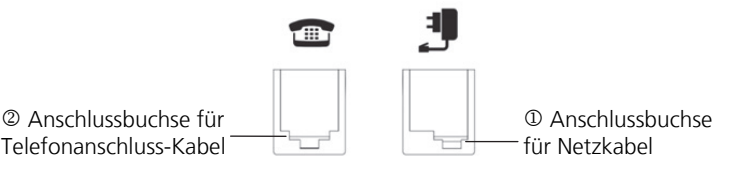

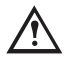

#### **Sicherheitshinweis**

Für die Basisstation nur das mitgelieferte Steckernetzgerät 6 VDC/450 mA verwenden.

#### **Netzkabel**

Das Netzkabel wird zuerst in die mit dem NetzsteckersymboI gekennzeichnete Buchse an der Basisstation gesteckt. Dann stecken Sie das Steckernetzgerät in die 230 V-Steckdose.

**Hinweis** Bei nicht gestecktem Netzgerät bzw. Spannungsausfall ist Ihr Telefon nicht funktionsfähig.

#### **Telefonanschluss-Kabel**

Das Telefonanschluss-Kabel hat zwei unterschiedlich grosse Stecker. Der kleinere wird in die mit dem Telefonsymbol gekennzeichnete Buchse an der Basisstation gesteckt. Den grösseren Stecker stecken Sie in die Steckdose Ihres Telefonanschlusses.

#### **Mobilteil in Betrieb nehmen**

Nur nach Erstladung der Akkus ist Ihr Mobilteil betriebsbereit, können Anrufe angenommen werden bzw. kann von einem Mobilteil aus telefoniert werden.

#### **Akkus einlegen**

Auf der Rückseite des Mobilteiles befindet sich ein Akkufach für die Aufnahme von zwei Akkus der Bauform AAA (Microzellen).

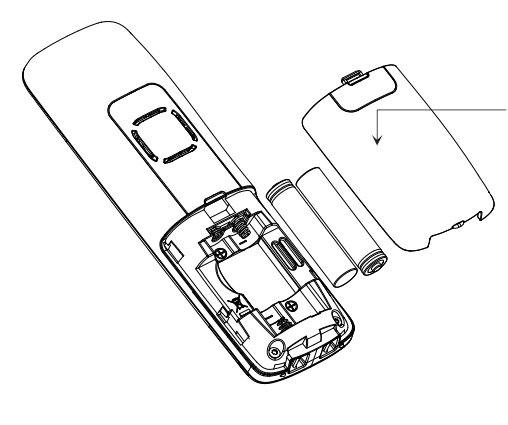

#### **Abnehmen des Akkufachdeckels:**

Akkufachdeckel nach unten schieben (ca. 3 mm) und Deckel abheben.

#### **Sicherheitshinweis**

Nur zugelassene, wiederaufladbare Akkuzellen Typ NiMH AAA 400 mAh verwenden.

#### **Einlegen der beiden Akkus (Polung beachten!):**

Legen Sie die Akkus ins Akkufach. Achten Sie auf die richtige Polung der Akkus. Legen Sie die Akkus so ein, dass das flache Ende (Minuspol) der Akkuzelle jeweils auf die vorstehende Feder drückt. Bei falsch eingelegten Akkus ist das Mobilteil nicht funktionsfähig. Beschädigungen sind nicht auszuschliessen. Anschliessend legen Sie den Akkufachdeckel etwa 3 mm nach unten versetzt auf und schieben ihn nach oben, bis er einrastet.

#### **Akkus laden**

Wenn Sie das Gerät ausgepackt haben, sind die Akkus noch nicht geladen. Zum Aufladen stellen Sie das Mobilteil in die Basis- bzw. Ladestation. Das blinkende Akkusymbol im Mobilteil signalisiert den Ladevorgang. Die Ladezeit der Akkus beträgt ca. 14 Stunden (erste Ladung).

Das Mobilteil darf ohne eingesetzte Akkuzellen nicht auf die Basisstation bzw. Ladestation gelegt werden.

Nach Neueinlegen von Akkus entspricht die Anzeige im Mobilteil erst nach einem kompletten Ladevorgang dem tatsächlichen Akku-Ladezustand.

**Hinweis** Sie können Ihr Mobilteil nach jedem Gespräch wieder in die Basisstation legen. Das Laden wird elektronisch gesteuert, damit die Akkus in den unterschiedlichsten Ladezuständen optimal und schonend geladen werden. Vermeiden Sie, die Akkus ohne besonderen Grund aus dem Mobilteil herauszunehmen, da dadurch der optimale Ladevorgang beeinträchtigt wird.

> Bei voll aufgeladenen Akkus können Sie bis zu 10 Stunden telefonieren. Die Betriebsdauer des Mobilteiles in Bereitschaft beträgt bis zu 100 Stunden.

> Wenn die Ladung der Akkus die untere Grenze erreicht hat, blinkt das Akkusymbol im Display und Sie hören den Akku-Warnton. Sie haben noch ca. 10 Minuten Gesprächszeit.

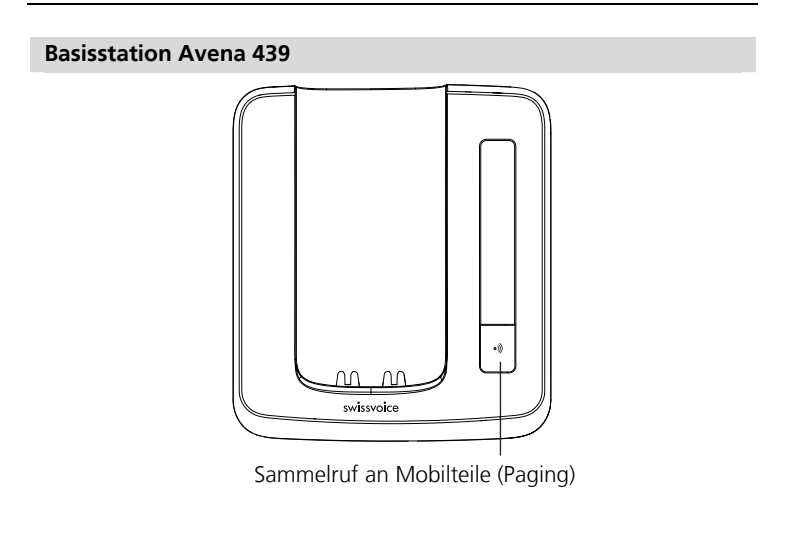

#### **Tasten am Mobilteil**

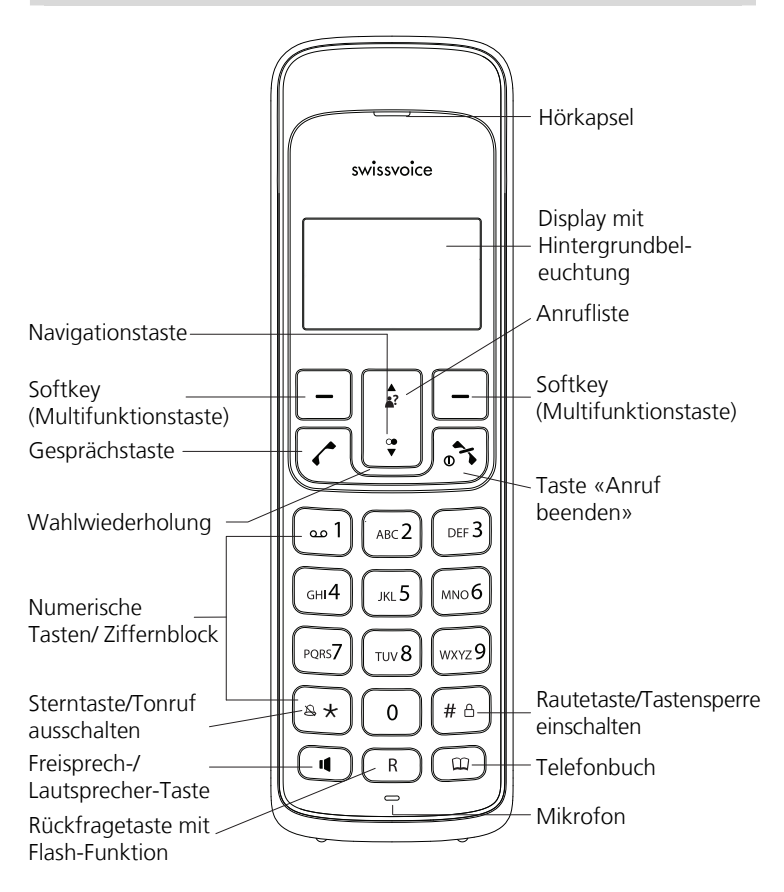

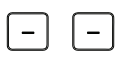

**Softkeys (Multifunktions-Tasten)** Die Softkeys ändern ihre Funktion dynamisch je nach Betriebszustand des Telefons.

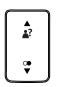

#### **Navigationstaste** Nach oben/unten.

- Anrufliste öffnen  $\frac{4}{2}$
- Wahlwiederholungsliste öffnen

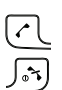

#### **Gesprächstaste**

#### **Taste «Anruf beenden»**

Im Gespräch: Gespräch beenden

Im Ruhezustand lang drücken: Mobilteil ausschalten

In einem Menü: Menü verlassen

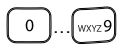

**Mumerische Tasten/Ziffernblock** Eingabe von Rufnummern und Text. Drücken und halten Sie Taste «0» bei Eingabe einer Rufnummer, um eine Wählpause zwischen zwei Ziffern einzufügen.

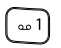

**Voicebox (Netzanrufbeantworter)** Langes Drücken: Direkter Zugriff auf Ihre Voicebox.

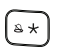

**Sterntaste** Eingabe des Stern-Zeichens. Langes Drücken: Schaltet den Tonruf des Mobilteiles ein/aus.

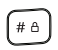

**Rautetaste** Eingabe des Rautezeichens. Langes Drücken: Schaltet Tastensperre ein.

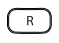

**Rückfragetaste** Mit Taste R werden gewisse Zusatzdienste des öffentlichen Telefonnetzes aktiviert.

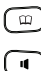

**Telefonbuch** Telefonbuch öffnen.

**Lautsprecher-Taste/Freisprechen** Lautsprecher für Freisprechen aktivieren/ deaktivieren

#### **Displaysymbole**

#### **Empfangsstärke**   $\mathbb{R}$

 Das Symbol zeigt die Stärke des Empfangssignals an. Ist die Reichweitengrenze erreicht, blinkt das Symbol.

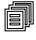

#### **Menüs oder Menü-Optionsliste öffnen.**

- **Internrufe.**   $\Leftrightarrow$
- **Aktiver Anruf.**   $\left\langle \right\rangle$
- **Lauthören/Freisprechen ist eingeschaltet.**  ่∎าีฒ
- ൶ **Sie haben eine neue Nachricht in der Voicebox. \***
- ி **Sie haben die Tastensperre eingeschaltet.**
- 裳 **Sie haben den Tonruf ausgeschaltet.**
- $\mathbb{C}$ Sie haben Ihr Mobilteil "stumm" geschaltet, das Mikrofon ist **aus.**
- ষ্ঠ **Sie haben den Wecker eingeschaltet.**
- **Zeigt den Ladezustand des Akkus an.** đư.

\* Funktion abhängig vom Netzbetreiber. Informieren Sie sich bei Ihrem Netzbetreiber, ob dieser Dienst angeboten wird.

#### **Mobilteil ein-/ausschalten**

- **Auflegen-Taste** lang drücken (ca. 5 Sekunden).
- **Auflegen-Taste** lang drücken und das Mobilteil ist wieder eingeschaltet.

#### **Über die Menüs**

#### **In den Menüs navigieren**

Im Ruhezustand des Telefons drücken Sie die Softkey unter *1*.

Wählen Sie die Menüs mit der Navigationstaste aus.

Bestätigen Sie mit **OK**, um die Optionenliste zu öffnen, blättern Sie mit der Navigationstaste : durch die Optionen und bestätigen Sie die Ihre Auswahl mit **OK**.

#### **Menü beenden**

Wenn Sie ein Menü verlassen wollen, drücken Sie die Taste «Anruf beenden» 5.

#### **Sprache einstellen**

- Bei Auslieferung ist Deutsch eingestellt.
- Um die Sprache zu ändern:
	- 1. Drücken Sie die Softkey unter **.**
	- 2. Blättern Sie mit der Navigationstaste | durch die Optionen, wählen Sie **Einstellung-MT** und bestätigen Sie mit **OK**.
	- 3. Blättern Sie mit der Navigationstaste : durch die Optionen, wählen Sie **Sprache** und bestätigen Sie mit **OK**.
	- 4. Blättern Sie mit der Navigationstaste : durch die Optionen, wählen Sie die gewünschte Sprache und bestätigen Sie mit **OK**.

#### **Extern telefonieren**

Drücken Sie , warten Sie, bis Sie den Summton hören und wählen Sie die Rufnummer.

#### **Wahlvorbereitung**

1. Geben Sie die Rufnummer ein. Falls Sie sich verwählen, können Sie:

den Eintrag durch mehrmaliges Drücken der rechten Softkey

2. Drücken Sie  $\lceil \cdot \rceil$ , um die eingegebene Rufnummer zu wählen.

#### **Gespräch beenden**

Drücken Sie  $\sqrt{3}$  oder legen Sie das Mobilteil zurück in die Basisstation.

#### **Anrufe annehmen**

Die Rufnummer oder der Name des Anrufers (falls im Telefonbuch gespeichert) werden im Display nur angezeigt, wenn Ihr Netzbetreiber die Rufnummererkennung (CLIP) unterstützt.

Drücken Sie  $\lceil \cdot \rceil$ , um das Gespräch anzunehmen.

#### **Freisprechen**

Freisprechen einschalten vor einem Anruf:

- 1. Drücken Sie auf  $\Box$  bis das Freizeichen ertönt und im Display  $\Box$ erscheint.
- 2. Geben Sie die gewünschte Rufnummer ein, die Rufnummer wird gewählt.
- 3. Um Freisprechen auszuschalten, drücken Sie kurz  $\Box$ .

Wechseln zu Freisprechen während eines Gespräches:

Um zu Freisprechen zu wechseln, drücken Sie während des Gespräches auf  $\Box$ . Um Freisprechen auszuschalten, drücken Sie erneut  $\Box$ .

#### **Hörkapsel-/Freisprech-Lautstärke**

Sie können die Lautstärke der Hörkapsel und des Freisprech-Lautsprechers unabhängig voneinander in 5 Stufen einstellen. Wählen Sie die Lautstärke während eines Gesprächs mit . Die gewählte Einstellung bleibt nach Beendigung des Gesprächs erhalten.

#### **Mobilteil stummschalten**

- 1.Drücken Sie während des Gesprächs. Das Mikrofon ist ausgeschaltet, Ihr Anrufer kann Sie jetzt nicht hören.
- 2. Drücken Sie ©, um das Mikrofon wieder einzuschalten.

#### **Wahlwiederholung**

Die letzten 10 gewählten Rufnummern werden in der Wahlwiederholungsliste abgelegt. Falls ein Name mit der Rufnummer im Telefonbuch gespeichert wurde, wird anstelle der Rufnummer der Name angezeigt.

#### **Wahlwiederholung einer Rufnummer aus der Liste**

Wenn sich das Telefon im Ruhezustand befindet: Drücken Sie , um die Wahlwiederholungsliste zu öffnen und blättern Sie mit  $\ddot{\phantom{a}}$  durch die Liste. Drücken Sie  $\odot$ , sobald die gewünschte Rufnummer markiert ist.

#### **Hinweis** Das Telefon **muss** sich im Ruhezustand befinden, damit Sie die Wahlwiederholungsliste öffnen können.

#### **Einzelne Einträge/ganze Wahlwiederholungsliste löschen**

Drücken Sie , um die Wahlwiederholungsliste zu öffnen. Blättern Sie mit zum gewünschten Eintrag. Drücken Sie die Softkey unter il und löschen Sie den gewünschten Eintrag oder die gesamte Liste.

#### **Rufnummer aus Wahlwiederholungsliste ins Telefonbuch speichern**

Drücken Sie , um die Wahlwiederholungsliste zu öffnen. Blättern Sie mit Laur gewünschten Rufnummer und drücken Sie die Softkey unter **1**. **Speichern**. Geben Sie den Namen ein, bestätigen Sie die Nummer, wählen Sie die gewünschte Rufmelodie und speichern Sie den Eintrag.

#### **Sammelruf (Paging)**

Sie können ein vermisstes Mobilteil durch einen Sammelruf lokalisieren.

- 1. Drücken Sie die **Pagingtaste** auf der Basisstation. Ein akustisches Signal ertönt auf dem (den) verlegten Mobilteil(en).
- 2. Drücken Sie nochmals die Pagingtaste · », um das akustische Signal zu beenden, oder drücken Sie auf 3 dem Mobilteil.

#### **Tastatursperre**

Wenn Sie ein Mobilteil mit sich tragen, können Sie die Tastensperre einschalten. Damit verhindern Sie, dass versehentlich eine Rufnummer gewählt wird.

- 1. Drücken und halten Sie  $F^a$ . Die Tastatur ist gesperrt und das Display zeigt ff.
- 2. Drücken und halten Sie die erneut die Taste (#0) um die Tastatursperre auszuschalten.

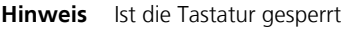

- können trotzdem eingehende Anrufe entgegengenommen werden.
- können Sie keine Rufnummer wählen und keine Menüs benutzen.

#### **Interne Anrufe**

Sie können die anderen Mobilteile, die an Ihrer Basisstation angemeldet sind, intern und kostenlos anrufen.

1. Drücken Sie die Softkey unter  $\Rightarrow$ , wählen Sie die Nummer des gewünschten Mobilteils und bestätigen Sie mit **OK**.

 wählt automatisch das andere Mobilteil, falls nur 2 Mobilteile an der Basisstation angemeldet sind.

2. Um das Gespräch zu beenden, drücken Sie  $\sqrt{3}$ .

#### **Interne Rückfrage**

Sie führen ein externes Gespräch, und möchten einen internen Gesprächspartner anrufen, ohne das externe Gespräch zu beenden. Sobald das zweite Mobilteil antwortet, können Sie sich mit dem internen Gesprächspartern unterhalten, ohne dass der externe Gesprächspartner mithören kann.

- 1. Drücken Sie die Softkey unter **.**
- 2. Wählen Sie **Interner Ruf**, bestätigen Sie mit **OK**. Das externe Gespräch wird gehalten.

Falls nur 2 Mobilteile an der Basisstation angemeldet sind, wird das andere Mobilteil automatisch angerufen. Falls mehr als 2 Mobilteilte angemeldet sind, wählen Sie die Nummer des gewünschten Mobilteils und bestätigen Sie mit **OK**.

3. Um zum externen Gespräch zurückzukehren, drücken Sie ...

#### **Konferenz**

Sie haben zwei Gespräche aufgebaut (1 internes und 1 externes), eines wird gehalten.

- 1. Drücken und halten Sie die Taste  $\rightarrow$  bis *Konferenz* erscheint, um alle Gesprächspartner zusammenschalten.
- 2. Drücken Sie , 3. um ein Gespräch zu beenden. Die verbleibenden Gesprächspartner werden automatisch miteinander verbunden.

#### **Vermitteln (Gespräch an ein anderes Mobilteil weiterleiten)**

Sie können den Anruf, den Sie gerade führen, auf ein anderes Mobilteil weiterleiten.

- 1. Drücken Sie die Softkey unter **.**
- 2. Wählen Sie **Intern Ruf**, bestätigen Sie mit **OK**.

Falls nur 2 Mobilteile an der Basisstation angemeldet sind, wird das andere Mobilteil automatisch angerufen. Falls mehr als 2 Mobilteilte angemeldet sind, wählen Sie die Nummer des gewünschten Mobilteils, an das Sie den Anruf vermitteln wollen und bestätigen Sie mit **OK**. Das externe Gespräch wird gehalten.

- 3. Wenn das zweite Mobilteil antwortet, können Sie mit dem internen Gesprächspartner sprechen, ohne dass der externe Anrufer mithören kann. Um den Anruf zu vermitteln, drücken Sie die Taste ...
- **Hinweis** Wenn das zweite Mobilteil nicht antwortet, können Sie das Klingeln beenden und den ursprünglichen Anruf durch Drücken der Taste 53 wieder zurückholen.

## **Telefonbuch**

Sie können max. 50 Namen und Rufnummern im Telefonbuch jeden Mobilteiles speichern. Jeder Eintrag enthält einen Namen und eine Rufnummer. Namen können max. 12 Zeichen und Rufnummern max. 20 Ziffern lang sein.

#### **Telefonbucheinträge**

#### **Neuen Eintrag hinzufügen**

Wenn sich das Telefon im Ruhezustand befindet:

- 1. Drücken Sie  $\Box$  um das Telefonbuch zu öffnen.
- 2. Drücken Sie die Softkey unter **.**
- 3. **Hinzufügen** auswählen, Namen und Rufnummer eingeben, gewünschte Rufmelodie auswählen und Eintrag speichern.

#### **Schreibtipps**

- Drücken Sie  $\lceil \cdot \cdot \rceil$ , um einen Leerschlag, oder drücken und halten Sie  $\lceil \cdot \cdot \rceil$ um eine Wahlpause einzufügen.
- Drücken Sie wiederholt die Softkey unter  $\mathbb{C}$ , um einzelne Buchstaben/Ziffern zu löschen oder drücken und halten Sie ©, um den ganzen Eintrag zu löschen.

## **Telefonbuch**

#### **Rufnummer aus Telefonbuch wählen**

- 1. Drücken Sie  $\Box$  um das Telefonbuch zu öffnen.
- 2. Blättern Sie mit  $\ddot{\phantom{a}}$  durch das Telefonbuch, wählen Sie den gewünschten Eintrag und drücken Sie <a>[</a>. Die Rufnummer wird angezeigt und gewählt.

Sie können auch alphabetisch suchen: drücken Sie den entsprechenden Anfangsbuchstaben und drücken Sie (へ

#### **Eintrag bearbeiten**

- 1. Drücken Sie ( $\textcircled{1}$  um das Telefonbuch zu öffnen. Blättern Sie mit durch das Telefonbuch, wählen Sie den gewünschten Eintrag und drücken Sie die Softkey unter **部**.
- 2. Wählen Sie aus der Liste:

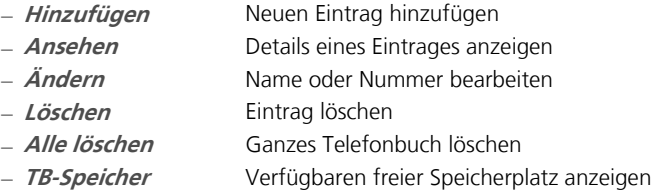

## Anrufliste\*

Sofern Ihr Netzbetreiber Rufnummernerkennung\* (CLIP) unterstützt, wird die Rufnummer des Anrufers (vorausgesetzt der Anrufer hat seine Rufnummer nicht unterdrückt) auf Ihrem Display angezeigt, bevor Sie den Anruf entgegennehmen. Die Anrufliste umfasst max. 20 Einträge. Ist die Liste voll, wird der älteste Eintrag durch einen neuen Eintrag ersetzt.

#### **Rufnummer aus Anrufliste anrufen**

1. Drücken Sie  $\stackrel{\blacktriangle}{\bullet}$  um die Anrufliste zu öffnen

oder

Drücken Sie die Softkey unter **1**, wählen Sie *Anrufliste* und bestätigen Sie mit **OK**.

2. Wählen Sie den gewünschten Eintrag und drücken Sie  $\lceil \cdot \rceil$ , um die angezeigte Rufnummer anzurufen.

#### **Rufnummer aus Anrufliste bearbeiten**

- 1. Drücken Sie  $\stackrel{\blacktriangle}{\bullet}$  um die Anrufliste zu öffnen.
- 2. Drücken Sie die Softkey unter *a.* Sie haben nun folgende Möglichkeiten:
	- **Speichern Rufnummer aus Anrufliste im Telefonbuch** speichern **Löschen** Eintrag löschen **Alle löschen** Ganze Anrufliste löschen
	- **Details** Details eines Eintrags anzeigen

\* Funktion abhängig vom Netzbetreiber.

Informieren Sie sich bei Ihrem Netzbetreiber, ob dieser Dienst angeboten wird.

## Voicebox (Netzanrufbeantworter)

Viele Netzbetreiber bieten die Möglichkeit, im Netz einen Anrufbeantworter einzurichten.

Um den Netzanrufbeantworter zu nutzen, müssen Sie entsprechende Codes ans Netz senden. Informieren Sie sich bei Ihrem Netzbetreiber über Details.

Sie können Ihre Voicebox schnell und einfach anrufen, indem Sie während ca. 2 Sek. auf die Taste drücken. Die Zugangsrufnummer zu Ihrer Voicebox wird automatisch gewählt.

**Hinweis** Bitte beachten Sie, dass es sich bei dieser Funktion einen Zusatzdienst Ihres Netzbetreibers handelt. Informieren Sie sich ob diese Netz-Funktion angeboten wird und über die benötigten Codes zur Aktivierung.

Ihren Anrufbeantworter können Sie:

- von der Basisstation bedienen
- vom Mobilteil bedienen

Bei Auslieferung Ihres Telefons ist der Anrufbeantworter **eingeschaltet**  (Werkseinstellung).

#### **Anrufbeantworter vom Mobilteil bedienen**

Mit jedem registrierten Mobilteil können Sie Ihren Anrufbeantworter einund ausschalten, Ihre Nachrichten abhören und Einstellungen für den Anrufbeantworter vornehmen.

#### **Ein-/ausschalten**

- 1. Drücken Sie die Softkey unter **.** Wählen Sie Anrufbeantw. und bestätigen Sie mit **OK**.
- 2. Blättern Sie zu **Ab ein/aus** und wählen Sie die gewünschte Ein stellung.

#### **Ansage**

Sie haben auf Ihrem Anrufbeantworter vorprogrammierte Standard-Ansagen in verschiedenen Sprachen zur Verfügung.

Ansage & Aufnahme: Ihr Anrufer kann eine Nachricht hinterlassen.

Nur Ansage: Der Anrufer kann keine Nachricht hinterlassen.

#### **Ansage aufnehmen/abhören**

Ihre persönliche Ansage ersetzt die Standard-Ansage. Sie können jederzeit zur Standard-Ansage zurückkehren.

- 1.Drücken Sie die Softkey unter . Wählen Sie **Anrufbeantw., Ab-Einstellung**, und bestätigen Sie mit **OK**.
- 2. Blättern Sie zu **Ansagen**, wählen Sie den gewünschten Modus und sprechen Sie Ihre Ansage nach der Aufforderung. Speichern Sie, um die Aufnahme zu beenden.

Die neue Ansage wird zur Kontrolle wiedergegeben.

#### **Ansage auswählen**

Im Menü **Anrufbantw./Ab-Einstellung/Ab-Sprache** können Sie die gewünschte Sprache für die Standard-Ansagen einstellen.

#### **Zur Standard-Ansage zurückkehren**

Wenn Sie zur Standard-Ansage zurückkehren, wird Ihre eigene Ansage gelöscht.

- 1. Blättern Sie mit  $\|$  zu *Anrufbeantw./Ab-Einstellung/Ansagen/Ansage* **& Aufz.** oder **Nur Ansage** und bestätigen Sie mit **OK**.
- 2. Wählen Sie den gewünschten Modus und löschen Sie Ihre eigene Ansage.

#### **Memo aufnehmen**

Sie können eine Memo für andere interne Benutzer aufnehmen, um diesen eine Nachricht zu hinterlassen.

#### **Nachrichten abhören**

Wenn Nachrichten auf dem Anrufbeantworter gespeichert sind, zeigt das Display 
o und im Nachrichtenzähler auf der Basisstation wird die Summe aller Nachrichten (alte und neue zusammen) angezeigt.

Wenn neue Nachrichten eingegangen sind, blinkt der Nachrichtenzähler.

- 1. Drücken Sie die Softkey unter *1. Wählen Sie Anrufbeantw.* und bestätigen Sie mit **OK**.
- 2. Im Menü **Abhören** können Sie die Nachricht abhören und löschen.

3.Um

- die nächste Nachricht abzuhören, drücken Sie [moo6]
- $\bullet$  die vorherige Nachricht abzuhören, drücken Sie  $\sqrt{\phantom{a}^{64}}$

**Hinweis** Bitte beachten Sie: Die Aufnahme neuer Nachrichten wird automatisch gestoppt, wenn Ihr Anrufer während mind. 6 Sekunden nichts spricht, bzw. wenn er seine Nachricht für mind. 8 Sekunden unterbricht.

#### **Nachrichten löschen**

- 1. Drücken Sie die Softkey unter **.** Wählen Sie Anrufbeantw. und bestätigen Sie mit **OK**.
- 2. Wählen Sie **Alle löschen** und bestätigen Sie mit **JA**, um alle alten Nach richten zu löschen.

#### **Mithören über Mobilteil**

Drücken Sie die Softkey unter **MITHÖREN**, sobald der Anrufbeantworter einen Anruf entgegennimmt.

Hinweis Um den Anruf entgegenzunehmen, drücken Sie <sup>7</sup>L. Die Aufnahme wird automatisch beendet.

#### **Anrufbeantworter auf Basisstation bedienen**

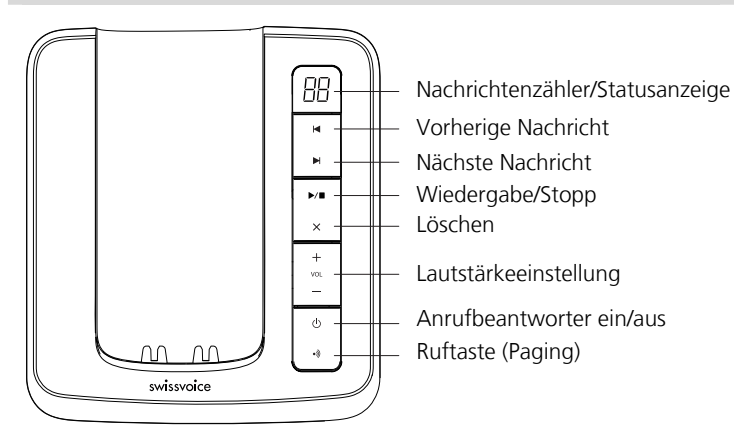

#### **Ein-/ausschalten**

Drücken Sie ...

#### **Nachrichten abhören, wiederholen, löschen und überspringen**

Im Display erscheinen alle aufgezeichneten Nachrichten und Memos. Drücken Sie ▶ /■. Nachrichten werden abgespielt, angefangen bei der zuletzt aufgezeichneten.

Während der Wiedergabe drücken Sie:

- einmal, um die aktuelle Nachricht zu löschen.  $\times$
- einmal, um die aktuelle Nachricht zu wiederholen, zweimal, um  $\blacktriangleleft$ die vorherige Nachricht wiederzugeben.
- um die nächste Nachricht wiederzugeben.  $\blacktriangleright$
- $\blacktriangleright$ / $\blacksquare$ um die Wiedergabe zu beenden.

#### **Alle abgehörten Nachrichten löschen**

Langes Drücken der Taste, um alle abgehörten Nachrichten zu  $\times$ löschen.

#### **Mithören über Basisstation**

Wenn der Anrufbeantworter den Anruf entgegennimmt, ändern Sie mit + die Lautstärke, so dass Sie mithören können, was Ihr Anrufer spricht. Um den Anruf entgegenzunehmen, drücken Sie (?) auf dem Mobilteil. Die Aufnahme wird automatisch beendet. Sie können die Lautsprecher-Lautstärke auch im Ruhezustand ändern.

#### **Anrufbeantworter-Einstellungen**

- 1. Drücken Sie die Softkey unter **司**. Wählen Sie im Menü Anrufbeantw. -> **Ab-Einstellung** und bestätigen Sie mit **OK**.
- 2.Nehmen Sie im entsprechenden Untermenü die gewünschten Einstellungen vor:

#### **Ansage-Modus**

Wählen Sie die gewünschte Ansage, mit welcher Ihre Anrufer begrüsst werden sollen.

#### **Sprache**

Stellen Sie die gewünschte Sprache für Standard-Ansagen ein.

#### **Ansage-Verzögerung**

Mit der Funktion Ansage-Verzögerung können Sie einstellen, nach wie vielen Rufen (2, 3, 4, 5, 6, 7, 8, 9 Rufen) der Anrufbeantworter den Anruf annimmt. Der Sparmodus hilft Ihnen bei der Fernabfrage Kosten zu sparen.

#### **Aufnahmezeit**

Sie können die Länge eingehender Nachrichten einstellen. Je länger eingehende Nachrichten sind, umso weniger Nachrichten können aufgezeichnet werden (max. Kapazität Ihres Anrufbeantworters = ca. 15 Minuten).

## Einstellungen Mobilteil

- 1.Drücken Sie die Softkey unter , wählen Sie **Einstellung-MT** und bestätigen Sie mit **OK**.
- 2. Sie haben nun folgende Möglichkeiten:

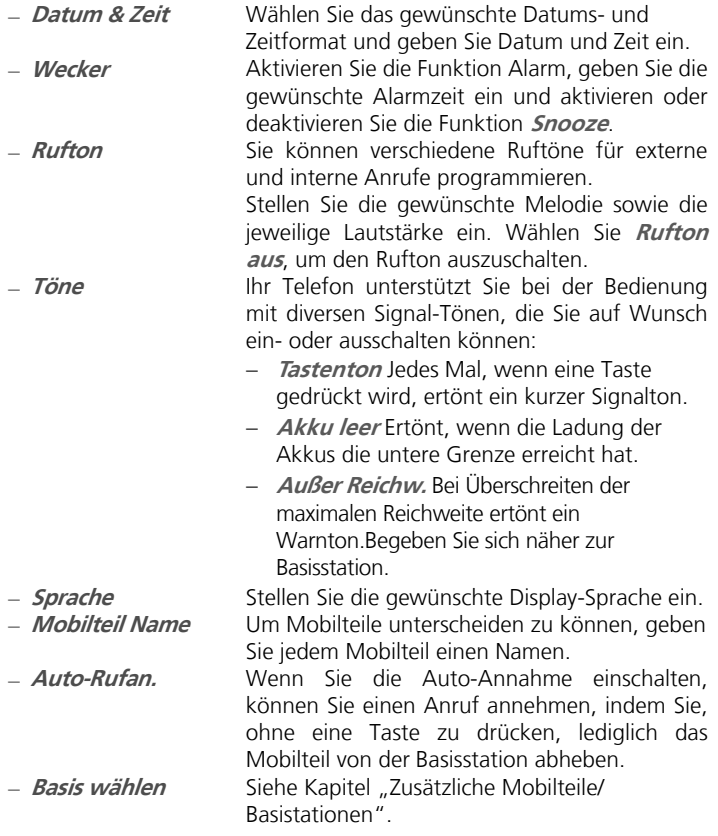

## Einstellungen Basis

- 1. Drücken Sie die Softkey unter **I**, wählen Sie *Einstellung BS* und bestätigen Sie mit **OK**.
- 2. Sie haben nun folgende Möglichkeiten:

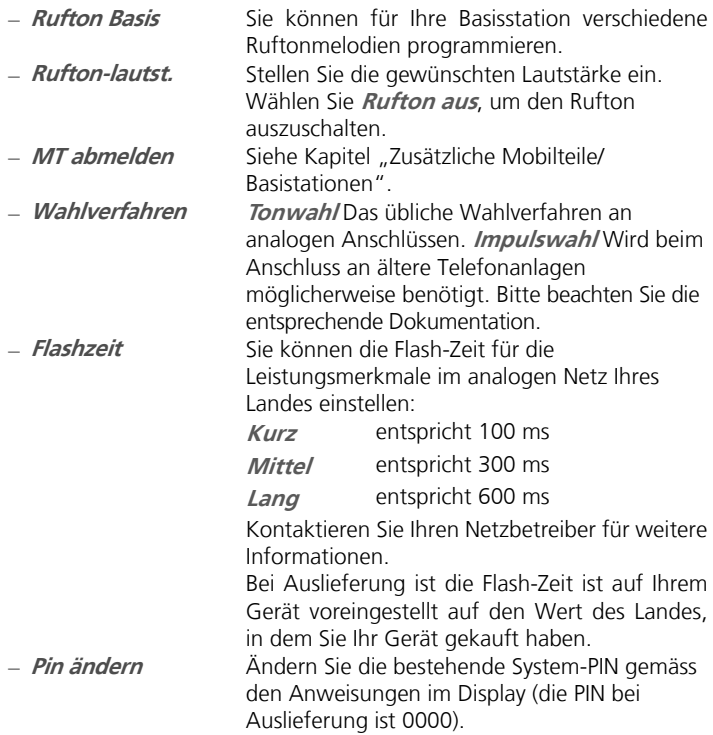

#### **Zusätzliche Mobilteile anmelden**

Sie können max. 5 Mobilteile an Ihre Basisstation anmelden. Die Basisstation muss in Reichweite sein.

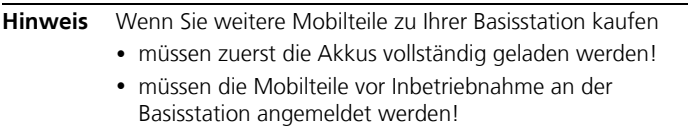

- 1.Drücken und halten Sie während ca. 10 Sekunden die **Paging-Taste** auf der Basisstation.
- 2. Wenn ein Signalton in der Basisstation ertönt, lassen Sie die Paging-Taste · wieder los.
- 3.Drücken Sie die Softkey unter . Blättern Sie zu **Anmelden** und bestätigen Sie mit **OK**. Wählen Sie die Basisstation aus, geben Sie die System-PIN der Basisstation ein (bei Auslieferung ist 0000 voreingestellt) und bestätigen Sie mit **OK**. Ist die Anmeldung erfolgreich, wird dem Mobilteil automatisch die nächste verfügbare Mobilteilnummer zugeteilt.

#### **Mobilteil abmelden**

Sie können jedes Mobilteil von der Basisstation abmelden. Die Basisstation muss in Reichweite sein.

Drücken Sie die Softkey unter **部**. Blättern Sie im Menü *Einstellung BS* zu **MT abmelden**, bestätigen Sie mit **OK** und melden Sie das gewünschte Mobilteil ab.

**Hinweis** Sie können alle Mobilteile abmelden, ausser das Mobilteil, mit dem Sie die Abmeldung vornehmen.

#### **Basis auswählen**

Drücken Sie die Softkey unter **.** Blättern Sie im Menü *Einstellung MT* zu **Basis wählen** und wählen Sie die gewünschte Basisstation.

## Wartung

#### **Reset/Zurücksetzen des Telefons**

Sie können Ihr Telefon in den Lieferzustand (Werkseinstellungen) zurücksetzen.

- 1. Drücken Sie die Softkey unter **.** Blättern Sie zu *Rücksetzen* und bestätigen Sie mit **OK**.
- 2. Geben Sie die System-PIN ein (0000 bei Auslieferung).
- 3. Bestätigen Sie mit **OK**, um den Reset durchzuführen.

## Allgemeine Informationen

#### **Zulassung und Konformität**

Dieses analoge Telefon DECT entspricht den grundlegenden Anforderungen der R&TTE Richtlinie 1999/5/EG über Funkanlagen und Telekommunikationsendeinrichtungen und ist geeignet zum Anschluss und Betrieb des auf der Basisstation und/oder der Verpackung angegebenen Mitgliedstaates.

Die Konformitätserklärung ist auf folgender Webseite abrufbar: www.swissvoice.net

## CE

Die Konformität des Telefons mit der obgenannten Richtlinie wird durch das CE-Zeichen bestätigt.

#### **Garantiebestimmungen**

Auf Ihr Gerät wird Garantie ab Kaufdatum im Rahmen der gesetzlichen Bestimmungen des Landes, in dem Sie Ihr Gerät gekauft haben, gewährt.

Zum Nachweis des Kaufdatums bewahren Sie bitte den Kaufbeleg oder die durch die Verkaufsstelle komplett ausgefüllte Garantiekarte auf. Innerhalb der Garantiezeit werden unentgeltlich alle Mängel, die auf Material- und Herstellungsfehlern beruhen, beseitigt.

Die Garantieleistung erfolgt durch Reparatur oder Austausch des defekten Gerätes nach Wahl des Lieferanten.

Von der Garantie ausgenommen sind Verbrauchsmaterialien (z.B. Akkuzellen), Mängel, die den Wert oder Gebrauch des Gerätes nur unerheblich beeinträchtigen, sowie Schäden, die auf unsachgemässen Gebrauch, auf Verschleiss oder auf Eingriffe durch Dritte, zurückzuführen sind.

Eventuelle Folgeschäden, hervorgerufen durch die Nutzung, den Ausfall oder Mängel des Produktes, insbesondere jede Haftung für Vermögensschäden sind von dieser Garantie ausgeschlossen.

Im Garantiefall wenden Sie sich bitte an die Verkaufsstelle, bei der Sie das Telefon gekauft haben.

## Garantieschein

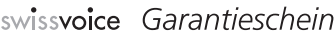

Bon de garantie, Warranty Certificate, Certificato di garanzia, Garantiebewijs, Takuutodistus, Garantibevis, Garantisedel, Garantibevis, Certificado de Garantía, Talão de garantia

device type: (Gerätetyp, type d'appareil, tipo di apparecchio, toesteltype, laitetyyppi, maskintype, apparattyp, apparattype, modelo del aparato, modelo do aparelho): serial number: (Seriennummer, numéro de série, numero di serie, serienummer, sarjanumero, serienummer, serienummer, serienummer, número de serie, número de série): (Händlerstempel, sceau du vendeur, timbro del rivenditore, stempel van de dealer, kauppiaan leima, dealer's stamp: forhandlerens stempel, försäljarens stämpel, forhandlerstempel, sello del comerciante. carimbo do vendedor): dealer's signature: (Unterschrift des Händlers, signature du vendeur, firma del rivenditore, handtekening van de dealer, kauppiaan allekirjoitus, forhandlerens underskrift, försäljarens underskrift, forhandlers underskrift, firma del comerciante, assinatura do vendedor): date of purchase: (Kaufdatum, date d'achat, data d'acquisto, datum van aankoop, ostopäiväys, kjøpsdato, datum för köpet, salgsdato, fecha de adquisición, data de compra):

Internet: www.swissvoice.net

© Swissvoice SA 2014 All rights as well as delivery possibilities and technical changes reserved. 20407748de\_ba\_a0 SV 220407748